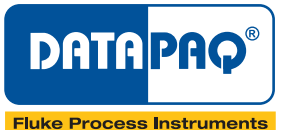

# **EasyTrack® 3** <sup>与</sup>

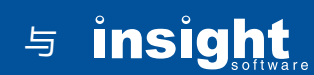

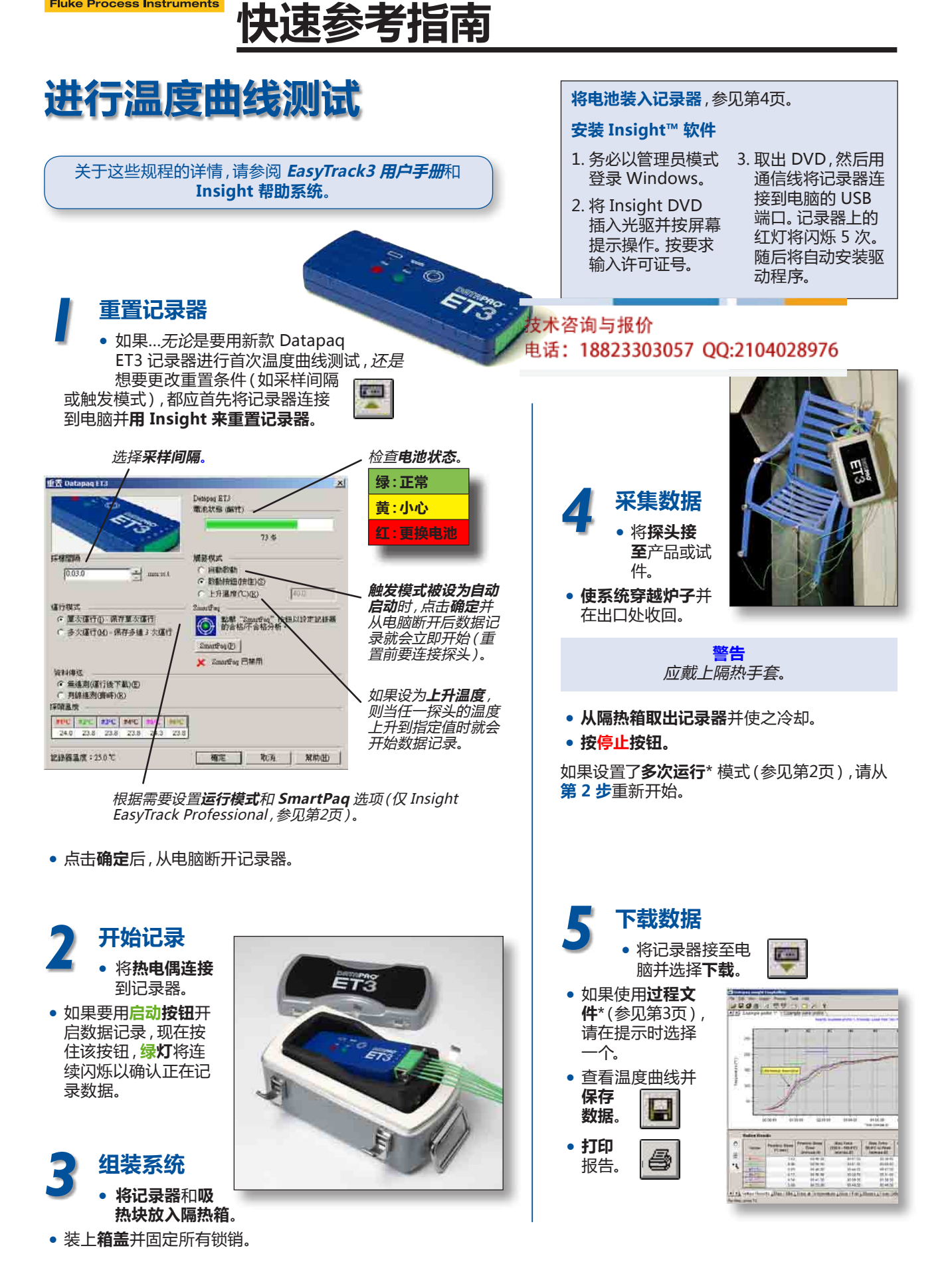

# **Insight EasyTrack 软件的主要功能**

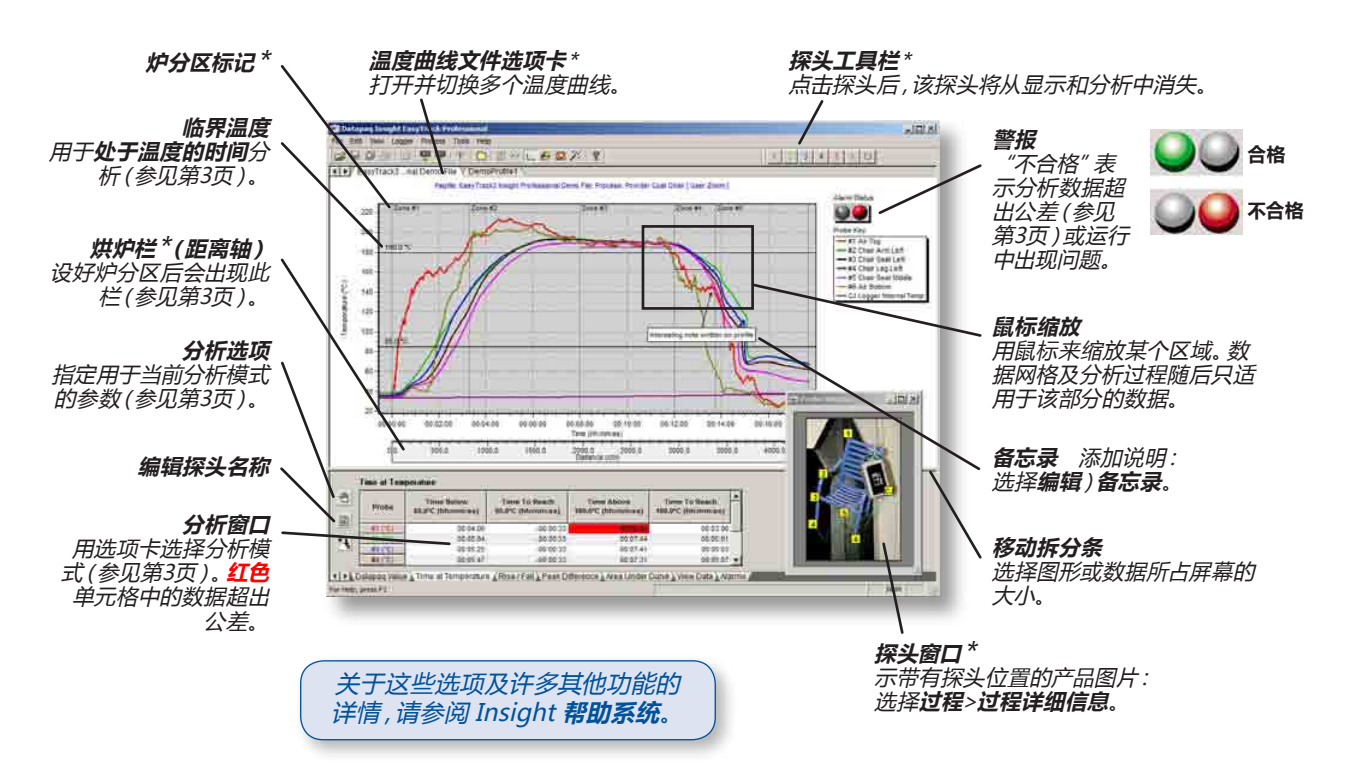

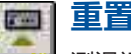

#### **重置记录器**

测温运行前应设好数据采集参数:**采样间隔**、触发 模式和运行模式(单次运行或多次运行\*)(参见下文)。

#### **下载数据**

运行后把温度数据从记录器传送给电脑(参见第 1页)。

### **保存结果**

将运行结果保存为**温度曲线文件**(paqfile)以备 后用。

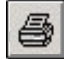

 $\overline{I}$ 

冎

# **打印报告**

打印含有数据及其分析结果的综合报告。要定制\* 报告,请选择**文件**>**打印选项**。

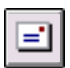

# **通过 Email 发送结果**

用 email 发送温度曲线测试结果。如果邮件接收 者没有 Insight 软件,则请通过 email 中所给出的链接下 载免费的**温度曲线文件查看器**(Paqfile Viewer)来查看 温度曲线。

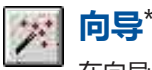

在向导的指引下逐步完成操作过程。

- • **重置**记录器 • **下载**数据
- • 创建含有固化进程表详细信息的 **Datapaq 值**文件(参 见第3页)。

#### **帮助** 帮助

在任何对话上都可按**帮助按钮**来获取与正在进行的操作 有关的信息。

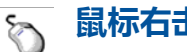

# **鼠标右击**

右击图表将显示常用选 项菜单(右图所示为 EasyTrack Professional 的常用选项)。选项 包括:

**重叠** 在同一图表上重叠别的温 度曲线以便直接比较。

**调节炉起点** 在温度曲线文件中 重新定位炉起点标记。

**添加斜率标记** 按住 Ctrl 键并拖 动标记箭头端部可改变其角度和 位置。

**复制** 将温度曲线文件数据以 文本或电子表格形式导出到 Windows 剪贴板。

**缩放** 缩放温度曲线的不同部分。

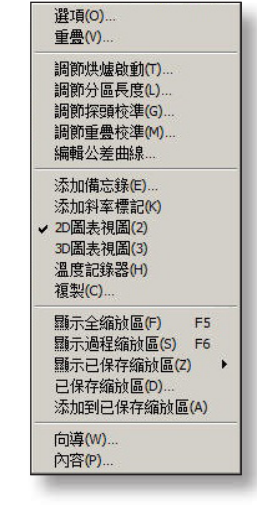

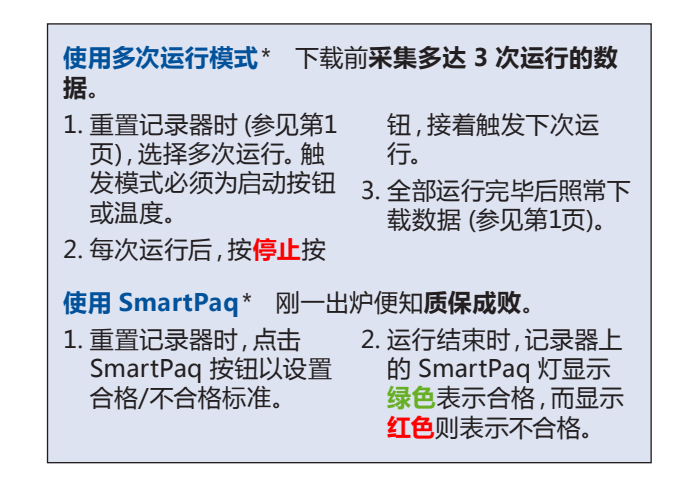

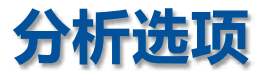

#### **Datapaq 值**

Insight 软件将涂料制造商所推荐的固化时间/温度与产品 Datapaq值入 所经历的实际时间/温度值进行比较,并生成可指示两者相 符度的**固化指数**。

首先:输入来自涂料供应商的固化进程表信息:

• 点击**选项** 按钮或使用 **Datapaq 值向导**\* 。

接着:评估运行期间获得的 Datapaq 值:

- • 通常**接近 100** 表明**固化正常**
- • 明显**小于 100** 表明**固化不足**
- • 明显**大于 100** 表明**固化过度**

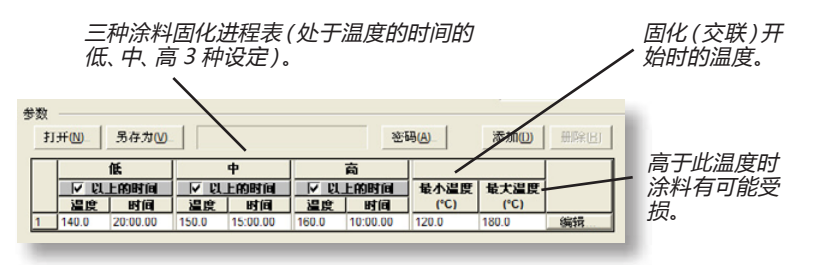

从品质保证测试中发现 Datapaq 值的范围(如 80–140)以获得可接受的 涂装固化质量。于是 Datapaq 值便成为确保过程处于可控状态的一条捷 径。

#### **查看数据**

- 显示温度曲线中的**任何一点的原始温度数据**。 ▲查看数据》 • 点击所需的探头踪迹线。
- • 将垂直条拖到适当的位置并读取时间和温度信息。
- \* 仅限于 Insight EasyTrack Professional。

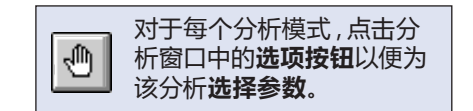

#### **最大/最小**

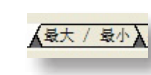

分析每个探头所达到的**最 大和最小温度**。

#### **处于温度的时间**

计算产品到达临界温度 人处于温度的时间入 的时间以及产品处于该 温度或该温度以上的时间。

在 EasyTrack Professional 中,您还可 分析:

- • **上升/下降**(加热和冷却速率)。
- • 探头间的**峰值差**。
- • **曲线下面积**。

## **警报**

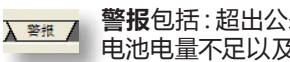

**警报**包括:超出公差的分析结果\*、记录器超温、 电池电量不足以及无效测量值。

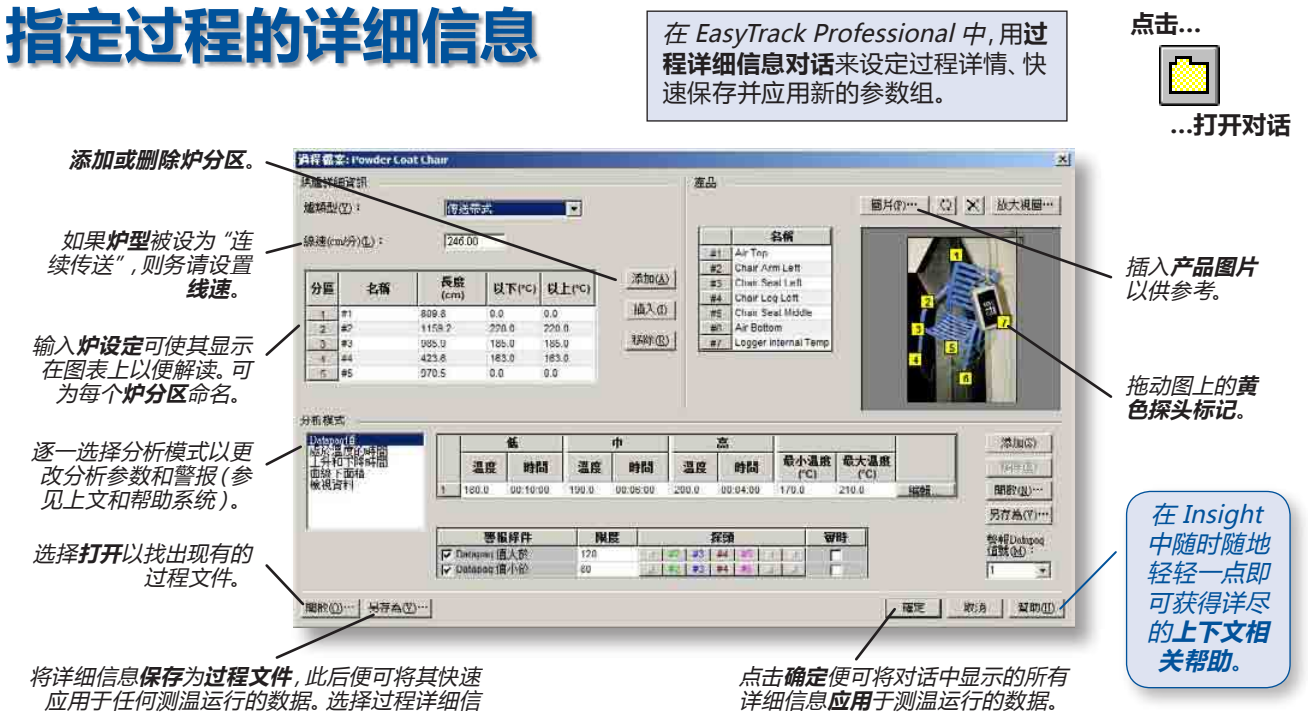

应用于任何测温运行的数据。选择过程详细信 息的**全部**或仅与**炉**、**分析**或**产品**有关的部分。

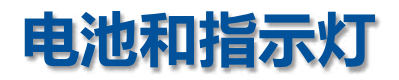

#### **记录器电池**

ET3 记录器需要一个 9V PP3(MN1604 或 6LR61)**碱 性**电池。Datapaq 推荐使用**金霸王**、**瓦尔塔**或其他优质 电池。

请勿使用锌-碳或锌-氯电池、充电电池、用过的废旧 电池或过期电池。

即使取出电池,记录器内存储的数据也不会丢失。

### **电池状态灯**

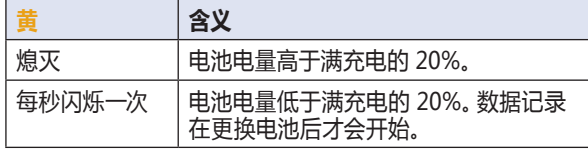

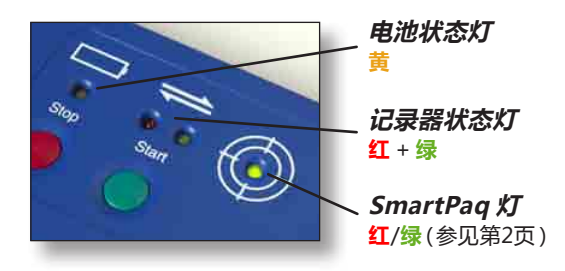

#### **安装电池**

1. 按压并滑开记录器背面的电池舱门。

2. 取出旧电池, 然后将新电 池按正确极 性放入电池 舱。

3. 将电池舱门 滑回原位。

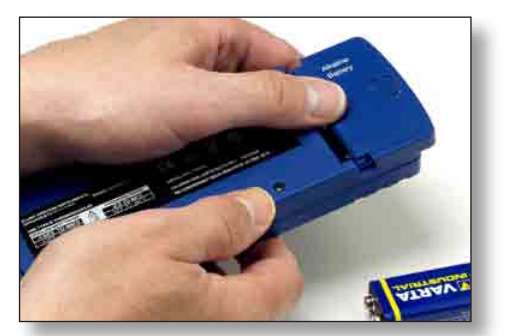

#### **延长电池寿命**

按红色**停止**按钮 5 分钟后(5 分钟内不下载数据的话), 记录器将自行断电(所有指示灯全灭)。

要手动**断开记录器电源**, 请同时按**停止**和**启动**按 钮并保持 5 秒钟:全部 四个灯同时闪烁一次。

关于 ET3 记录器的使 用和规格方面的详情, 请参阅 **EasyTrack3 用户手册**。

要**接通记录器电源**,请插 上通信线或(开始温度 曲线测试时)按下**启动**按 钮。如果记录器存储器中 有尚未下载的数据,则按 **启动**按钮只会给记录器 通电而不会开始新的运行 或删除数据。**红**灯随后每 5 秒钟闪烁一次以指示需 要下载数据。如果处在**多 次运行模式**(参见第2页) 并且已进行过 1~2 次运 行,则按**启动**按钮将开启 数据记录。

#### **记录器状态灯**

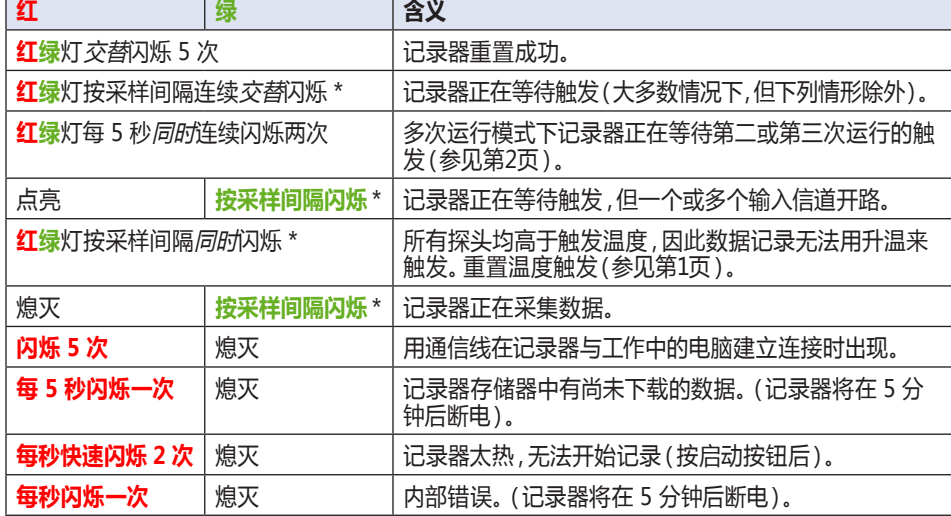

\* 闪烁间隔实际上在 0.5~5 秒之间。

#### **Fluke Process Instruments**

#### **EMEA**

Cambridge, UK Tel: +44 1223 652 400 *sales@flukeprocessinstruments.co.uk* **China** Beijing, China Tel: +86 10 6438 4691 *sales@flukeprocessinstruments.com.cn*

**Americas** Derry, NH, USA Tel: +1 603 537 2680 *sales@flukeprocessinstruments.com* **Asia East and South** India Tel: +91 22 2920 7691 Singapore Tel: +65 6799 5596 *sales.asia@flukeprocessinstruments.com*

#### **Worldwide Service**

Fluke Process Instruments offers services, including repair and calibration. For more information, contact your local office.

#### **www.flukeprocessinstruments.com**

© 2017 Fluke Process Instruments Specifications subject to change without notice. 1/2017 MA5716-ET3-QRG-Zh-v1a

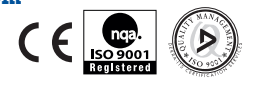

4 英国DATAPAQ炉温仪http://www.testeb.com/yiqi/datapaq/luwenyi.html 深圳市格信达科技代理 电话18823303057 QQ:2104028976